## **Descarga Masiva**

**BIENVENIDO** 

Descarga de

Iniciando..

Descargue el instalador del *Sistema de Descarga de Comprobantes* de la siguiente liga:

Una vez que instale y ejecute la aplicación se le solicitarán los datos de su cuenta, los cuales son los mismos que utiliza para ingresar al sistema online de facturación 3.3.

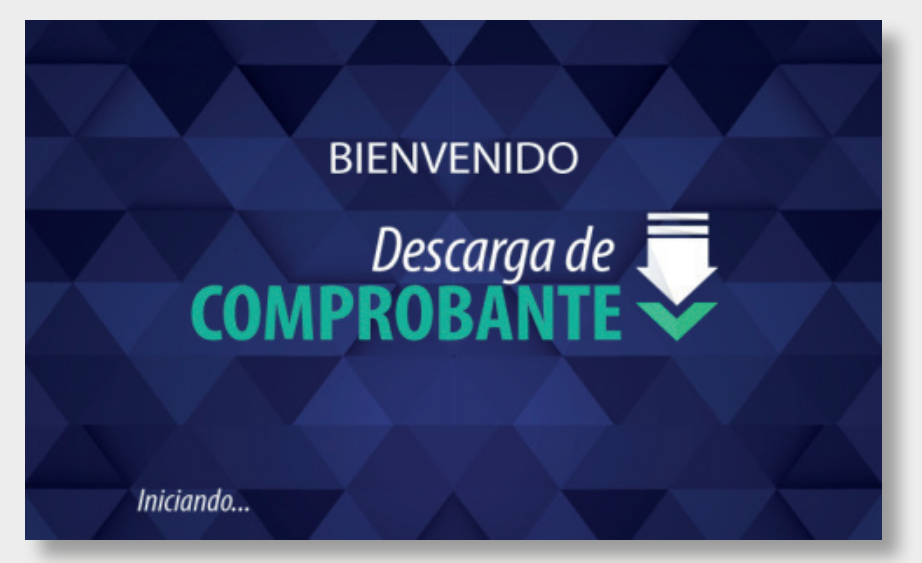

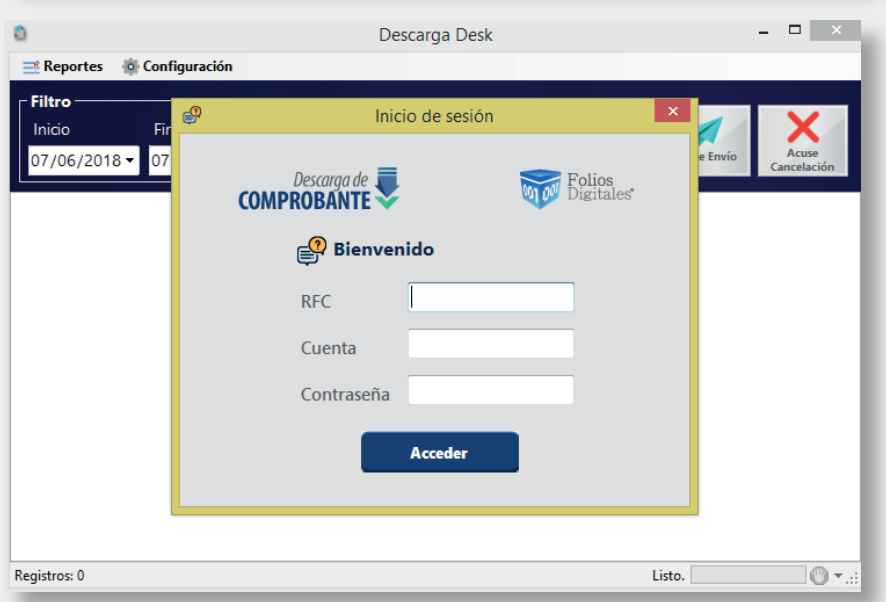

En la sección de *filtros* se podrá seleccionar el periodo de fechas en que desee consultar los comprobantes además de la sucursal de la cual desea obtener la información. El periodo solo puede ser máximo de un mes.

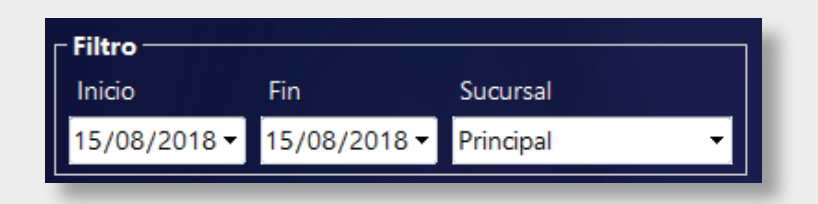

Una vez que ingrese al sistema se mostrará la siguiente pantalla, en donde se encuentran las principales funcionalidades que le ofrece la aplicación.

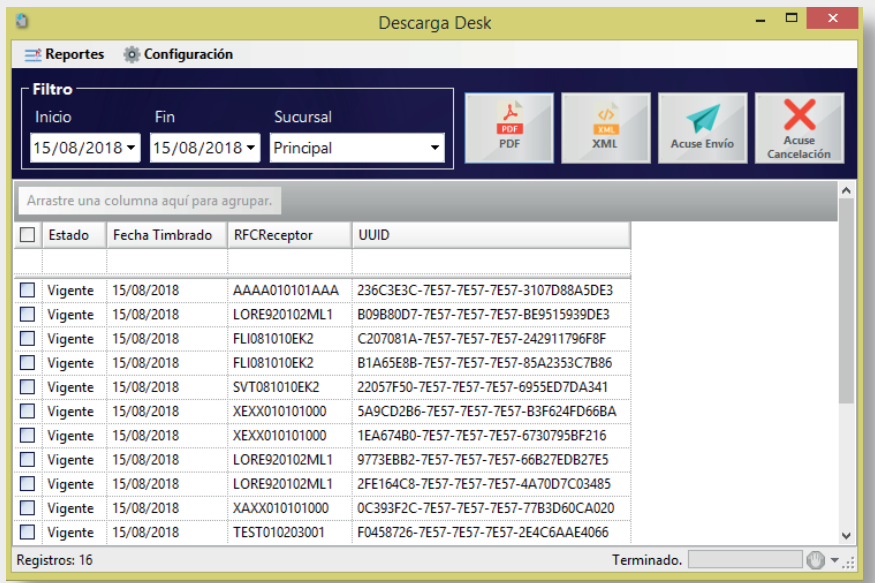

Una vez que haya definido el periodo a consultar podrá seleccionar los comprobantes y descargar su **XML, PDF**, **Acuse de Envío y Acuse de Cancelación** mediante las opciones que se muestran en la siguiente imagen.

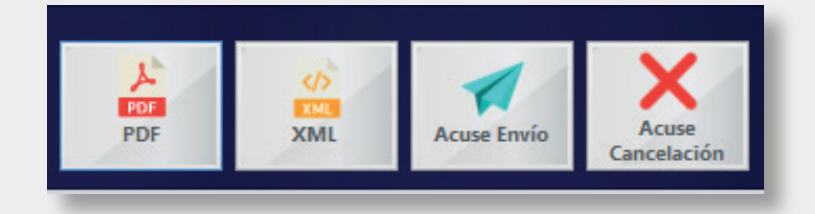

Los archivos descargados se guardan por defecto en una carpeta configurada por el sistema la cual puede cambiar en la sección de **Configuración.** 

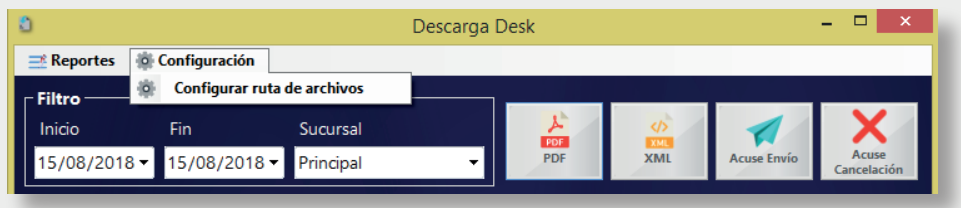

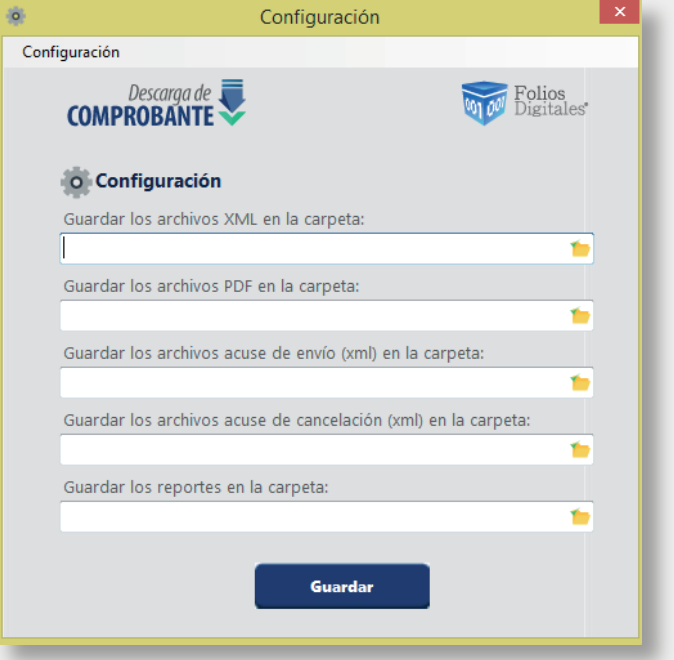

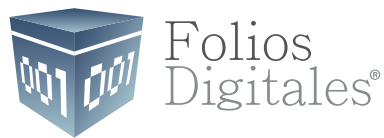

*DESCARGA* masiva

En la sección de **Reportes** podrá generar un **Reporte de conceptos facturados** (en formato de valores separados por comas .csv) el cual consta de un listado de los conceptos facturados en cada uno de los comprobantes seleccionados, así como información importante del comprobante.

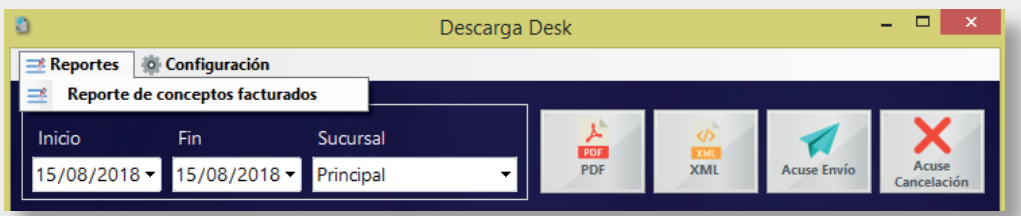

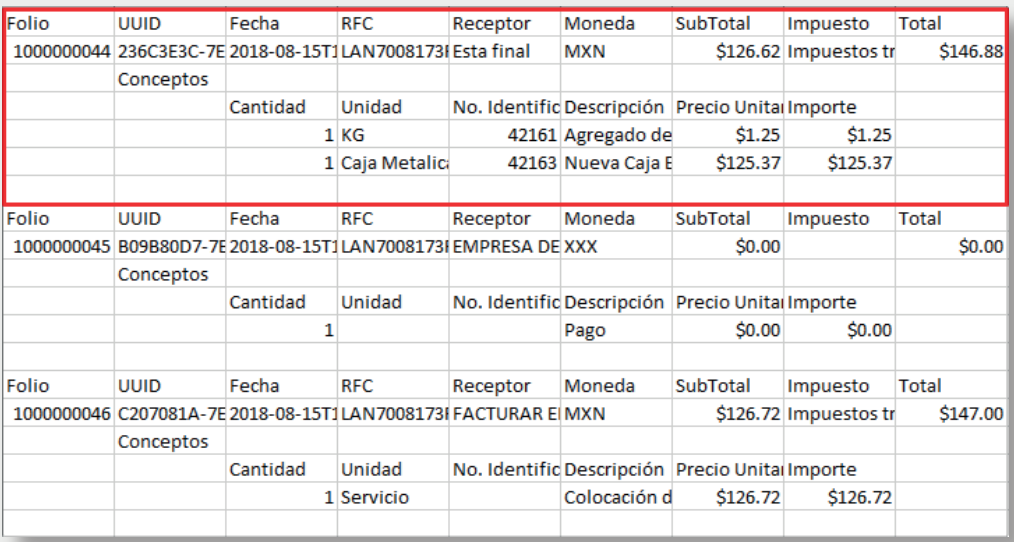

*[clic aquí](http://www.foliosdigitales.com/escritorio/descargadeskfd.exe)*